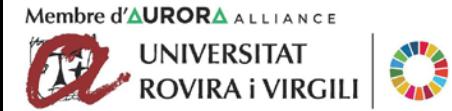

# **Com participar en el Marketplace**

«Projectes R+D+I» 2020 - Modalitats «Reptes Investigació» i «Generació de Coneixement»

En el Marketplace de la URV, **oferim un espai de trobada perquè els investigadors de la URV construeixin els equips d'investigació més idonis per al seu projecte.**

## **Si ets un/a IP i vols perfilar l'equip investigador,**

**PAS 1. Fes un vídeo curt.** Grava un pitch de 2 a 3 minuts de durada amb el mòbil, on:

**1. Presentis** qui ets, la teva línia d'investigació i el teu grup de recerca (30 s).

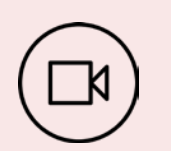

- **2. Expliquis el teu projecte d'R+D+I.** L'objecte de la teva recerca i la línia d'investigació/repte social en què s'emmarca el teu projecte. (90 s).
	- **3. Identifiquis quin tipus d'expertesa necessites** per enfortir el teu projecte. És molt important especificar quines necessitats d'expertesa té el teu projecte per completar l'equip d'investigació més adient. (30 s).

#### **PAS 2. Comparteix el vídeo amb altres investigadors de la URV:**

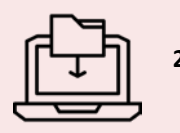

- **1. Accedeix i demana unir-te al l'equip ["T\\_Marketplace](https://teams.microsoft.com/l/channel/19%3a75c586abc3c845b9ba3342b0f0f9049d%40thread.tacv2/MARKETPLACE%2520RDI%25202020?groupId=39748b0b-1832-47cb-b6d0-4fefde74a771&tenantId=f311296b-3e82-4c4e-82a9-a8e403a42b11) RDI" de Teams.** Per fer-ho, rebràs via correu electrònic un enllaç per poder incorporar-te a l'equip.
- **2. Penja el teu vídeo** a la secció Fitxers (*Files*) del **canal "Marketplace RDI 2020". Publica'l tu mateix i tria un títol atractiu!** El vídeo serà accessible per a la resta d'investigadors/res de la Universitat i facilitarà que el personal investigador interessat en el teu projecte contacti amb tu.

### **PAS 3. Reuneix-te i utilitza el Kit Marketplace:**

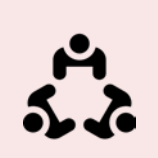

**Ara només cal que programeu una reunió.** Podràs trobar-te amb tots els investigadors que hagin contactat amb tu en una mateixa videotrucada via Teams o per separat. Sigui com sigui, et proporcionarem **el "KIT Marketplace",** una eina per a què puguis utilitzar durant la reunió i ajudar-vos a **trobar el personal investigador més adient per al teu projecte**. A més a més, a través del **document "Preguntes Clau"** disponible, podràs treballar l'impacte social del teu projecte.

## **Si vols participar en un projecte d'R+D+I i encara no formes part d'un equip d'investigació,**

### **PAS 1. Entra al Marketplace i visualitza els vídeos:**

Els IP dels projectes hauran penjat un vídeo a l'equip "**[T\\_Marketplace](https://teams.microsoft.com/l/channel/19%3a75c586abc3c845b9ba3342b0f0f9049d%40thread.tacv2/MARKETPLACE%2520RDI%25202020?groupId=39748b0b-1832-47cb-b6d0-4fefde74a771&tenantId=f311296b-3e82-4c4e-82a9-a8e403a42b11) RDI" de Teams**. A través d'aquests vídeos sabràs:

> **1. Qui lidera el projecte**, la seva línia de recerca i el grup de recerca a què pertany.

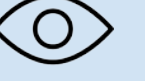

- **2. De quin projecte d'R+D+I es tracta.** L'objecte d'estudi i la línia d'investigació/repte social en què s'emmarca el projecte d'R+D+I.
- **3. Quin tipus de recerca necessita.** Per saber si la meva expertesa contribueix a satisfer les necessitats del projecte per completar l'equip d'investigació més adient.

**Com accedir al vídeo?** Rebràs via correu electrònic un enllaç per demanar incorporar-te a l'equip "**T\_Marketplace RDI" de Teams,** on podràs visionar els vídeos dins la secció Fitxers (*Files*) del canal "**Marketplace RDI 2020"**.

### **PAS 2. Contacta amb l'investigador principal**

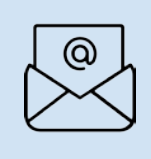

Si identifiques un projecte que et motivi i on la teva expertesa pugui contribuir, fes saber a l'IP el teu interès en el seu projecte. Per això, **contacta amb ell/ella a través del correu electrònic** que trobaràs al costat del vídeo, clicant sobre el nom corresponent a la columna "*Modified by*". **Quan contactis, presenta la teva línia d'investigació i indica com creus que pots cobrir les seves necessitats.**

**QUAN?** Els IP poden publicar el vídeo fins el **30/11/2020.** Es podran visionar els vídeos publicats a partir de l' **01/12/2020**